# **JOHNS HOPKINS AND DELINS TRANSPORTERLY ISSUE: June 2021**

# **Staying Up to Date**

**Be careful of what you're posting!** Zoom's Trust and Safety team continuously scans public posts on social media sites and other public online resources for meeting links. When publicly posted meeting information is found that is considered to be at high risk for being disrupted, the JH Zoom Support team is notified. It is NOT recommended to post Zoom meeting links (with passcode information) on any social or public-facing sites to reduce the risk of unwanted guests joining. Please review our **Securing your Zoom Meetings** help page for all of the security options and features available to you.

**Preferred Browser** – To ensure you are getting the most out of the Zoom Web Client and its available features, we recommend accessing Zoom via [supported](https://support.zoom.us/hc/en-us/articles/201362023-System-requirements-for-Windows-macOS-and-Linux#h_92957a85-2506-43a2-bd4a-5bb274778518)  [browsers;](https://support.zoom.us/hc/en-us/articles/201362023-System-requirements-for-Windows-macOS-and-Linux#h_92957a85-2506-43a2-bd4a-5bb274778518) Zoom notes, "Some features in the web client are not supported on Internet Explorer."

**Service Fees** – There will be no service fees for Zoom charged internally for May and June 2021. Billing will resume in FY22 starting in July 2021.

## **New & Improved Features**

**Vanishing Pen** - Instead of undoing or erasing annotations on your shared screen, use the new Vanishing Pen annotation tool. The marking and annotations made with this feature will fade away within a few seconds, eliminating the need to remove them with screen transitions. Must have version 5.6.3.

**Auto-Shapes for Whiteboard Annotation -** You can now easily create rectangles, straight lines, and ovals when annotating within one of the Zoom mobile apps for tablets only.

**Full Emoji Suite Reactions -** Who doesn't love emojis? Participants can now use the emojis found within the Zoom chat feature as reactions within in a meeting, if enabled by the host.

**Immersive View -** Bring that cohesive meeting space to the virtual world with [Immersive View.](https://blog.zoom.us/introducing-zoom-immersive-view/) This view allows hosts to curate case-specific scenes, such as a classroom or boardroom for their meetings or webinars.

**Blurred Background –** Can't find the perfect virtual background? Instead of trying to hunt one down, blur out your background using the newly added **Blurred** [Background](https://support.zoom.us/hc/en-us/articles/360061468611-Using-blurred-background-) feature.

#### **Client Version**

The **Zoom Desktop Client Version 5.6.3** will be rolled out shortly for managed machines across the enterprise. If you are not on a managed machine, please refer to the [Desktop Client](https://uis.jhu.edu/zoom/zoom-desktop-client-setup/)  [Setup page](https://uis.jhu.edu/zoom/zoom-desktop-client-setup/) for instructions on checking your client version and downloading the latest update.

#### **Help & How To's**

- <sup>-1</sup> Check out **Zoom's Live** [Training Webinars.](https://support.zoom.us/hc/en-us/articles/360029527911)
- Check out the how to's on [Zoom's Support Site!](https://support.zoom.us/hc/en-us)
- For more Hopkins-centric inquiries, check out [Johns](https://uis.jhu.edu/zoom)  [Hopkins' Zoom Support](https://uis.jhu.edu/zoom)  [Site!](https://uis.jhu.edu/zoom)

#### **2021 Q1 User Stats:**

- *Total Number of Meetings Hosted:* 676,137 meetings (Q4 2020: 638,730 meetings)
- *Total Number of Meeting Minutes:* 231,524,938 minutes (Q4 2020: 223,376,217
	- minutes)
- *Total Number of Participants:* 4,278,557 participants (Q4 2020: 4,124,945 participants)

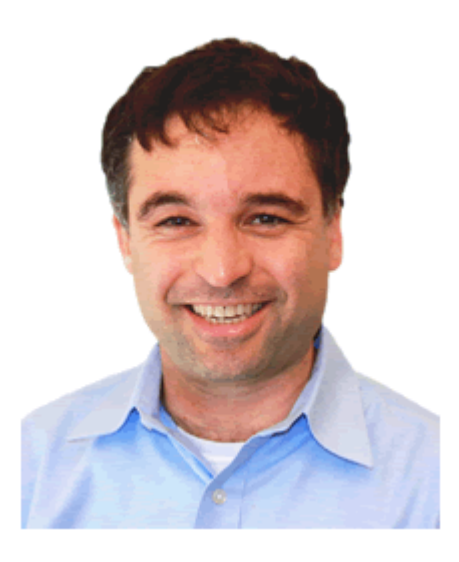

# **Host Spotlight**

**Name:** Yair Amir

#### **2020 Q4 Zoom Stats:**

Meetings: 164 Meeting Minutes: 10,066 (~168 hours)

#### **What is your role at Johns Hopkins?**

*Professor of Computer Science (CS) of 26 years.* 

#### **How do you utilize Zoom in your daily work-life?**

*Pre-pandemic, I was rarely using Zoom, but over the past year, I basically worked solely through Zoom conducting research, teaching, mentoring, and advising, except for an in-person course taught during spring 2021*.

*While teaching in-person, I also involved Zoom by bringing in mentors through Zoom. While most students were in person, a couple of the students were remote and joined through Zoom.*

#### **What features of Zoom do you like the most/use the most frequently?**

*Breakout rooms were an essential part of how we worked in our course. Each group, while together in-person, could go to their breakout room and interact with their mentors, who were remote.*

*I also used several different cameras and switched between them to support a professional studio at home with a specialized camera for a whiteboard, and another, wide-angle camera, to interact with the people in class.* 

*The ability to share screen at the same time enabled effective teaching of computer code in my Intermediate Programming course. When I use a single screen, I like the ability to resize what part of the screen is allocated to the shared screen and what part is allocated to the participants.* 

#### **How have you made yourself a Zoom 'Pro'?**

*I* did attend a training session and was able to ask questions just before fall 2020. The *rest I just learned through practice and interacting with my TAs and colleagues in the CS department.* 

#### **Were there any big challenges you encountered while teaching your hybrid class?**

*The main challenge with a hybrid class was the audio. Ames 234 (Ames Hall) has a good setup with a large TV and audio coming from multiple locations. We still had a learning curve associated with the integration of student and faculty laptops with these audio settings.*

### **Did you know? Need to expand your standard meeting capacity?**

In addition to our Large Meeting licenses for 500, we have a limited number of 1,000 participant licenses available as well. Please visit our [Large Meeting Feature](https://uis.jhu.edu/zoom/zoom-large-meeting-feature/) page for more details.

#### **Need to make a change to your Zoom account?**

To update your cost center, downgrade/deactivate an account, or manage account add-ons, visit the [Zoom Resource Management](https://t.jh.edu/ZoomManagementPortal/) portal.

#### **Need Help?**

Zoom has countless features and settings that can be used to secure your Zoom sessions. Refer to [Securing your Zoom](https://uis.jhu.edu/zoom/securing-your-zoom-meetings/)  [Meetings](https://uis.jhu.edu/zoom/securing-your-zoom-meetings/) for everything that is available to you.

If you're part of a school/division, you can find whom to direct your questions through the [Faculty and Staff](https://uis.jhu.edu/zoom/faculty-and-staff-zoom-support-contact-by-school-division/)  **Zoom Support by** [School/Division](https://uis.jhu.edu/zoom/faculty-and-staff-zoom-support-contact-by-school-division/) page.

Please contact the [Johns](mailto:zoom@jhu.edu)  [Hopkins Zoom Support](mailto:zoom@jhu.edu)  [Team](mailto:zoom@jhu.edu) for other support needs, suggestions, or improvements.

#### **Yair's Zoom Pro Tips/Tricks:**

- *Always have the most up to date Zoom version!*
- *I used speakers and large screens when teaching remote during fall 2020, which proved to be better compared to a laptop.*
- *Utilize what Hopkins has to offer! I used the equipment at Ames 234 to support full class audio, wide angle cameras, and a large screen to bring outside people to a generally in-person class.*

#### **JH Zoom Quarterly, June 2021**